## CPE Series 600 Cisco لا ل ةرادإ لبك ءاشنإ  $\frac{1}{2}$

## المحتويات

[المقدمة](#page-0-0) [قبل البدء](#page-0-1) [الاصطلاحات](#page-0-2) [المتطلبات الأساسية](#page-0-3) [المكونات المستخدمة](#page-0-4) [النظرية الأساسية](#page-1-0) [إنشاء كبل إدارة](#page-1-1) [إستخدام كبل إدارة](#page-2-0) [التعليمات بالتفصيل](#page-2-1) [وصف موصل منفذ الإدارة](#page-3-0) [وصف موصل المنافذ التسلسلية](#page-3-1) [المنفذ التسلسلي -9DB PC القياسي](#page-3-2) <u>دي بي-9 ذكور</u> [التحقق من الصحة](#page-4-0) [استكشاف الأخطاء وإصلاحها](#page-4-1) [معلومات ذات صلة](#page-4-2)

## <span id="page-0-0"></span>المقدمة

يصف هذا المستند الموجزات المستخدمة لإنشاء كبل إدارة للمعدات الخاصة بمباني العميل (CPE (من السلسلة 600 Cisco. يسمح الكبل للمستخدم بإدارة 600 Cisco وتكوينها من كمبيوتر Windows يشغل HyperTerminal. يغطي هذا المستندَ تحديدا أجهزة الكمبيوتر الشخصي (PCs) التي تحتوي على منفذ إتصالات (COM port) مع موصل منفذ DB-9 تسلسلي ومنفذ Cisco 600 CPE، والذي يحتوي على منفذ RJ-45 تسلسلي.

## <span id="page-0-1"></span>قبل البدء

### <span id="page-0-2"></span>الاصطلاحات

للحصول على مزيد من المعلومات حول اصطلاحات المستندات، راجع [اصطلاحات تلميحات Cisco التقنية.](//www.cisco.com/en/US/tech/tk801/tk36/technologies_tech_note09186a0080121ac5.shtml)

#### <span id="page-0-3"></span>المتطلبات الأساسية

لا توجد متطلبات أساسية خاصة لهذا المستند.

#### <span id="page-0-4"></span>المكونات المستخدمة

تستند المعلومات الواردة في هذا المستند إلى إصدارات المكونات المادية أدناه.

● موصل -45RJ الذكور

- كبل عالي الجودة، مثل الفئة 5
	- موصلات DB-9 نسائية

تم إنشاء المعلومات المُقدمة في هذا المستند من الأجهزة الموجودة في بيئة معملية خاصة. بدأت جميع الأجهزة المُستخدمة في هذا المستند بتكوين ممسوح (افتراضي). إذا كنت تعمل في شبكة مباشرة، فتأكد من فهمك للتأثير المحتمل لأي أمر قبل استخدامه.

### <span id="page-1-0"></span><mark>النظرية الأساسية</mark>

فيما يلي كبل إدارة نموذجي يتم شحنه مع CPE 600 Cisco.

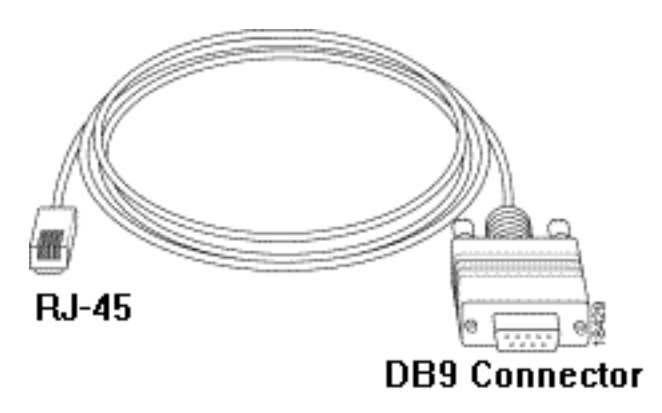

# <span id="page-1-1"></span>إنشاء كبل إدارة

باستخدام الموصلات والكبل المطلوبين، قم ببناء كبل إدارة باستخدام المخطط التالي كدليل.

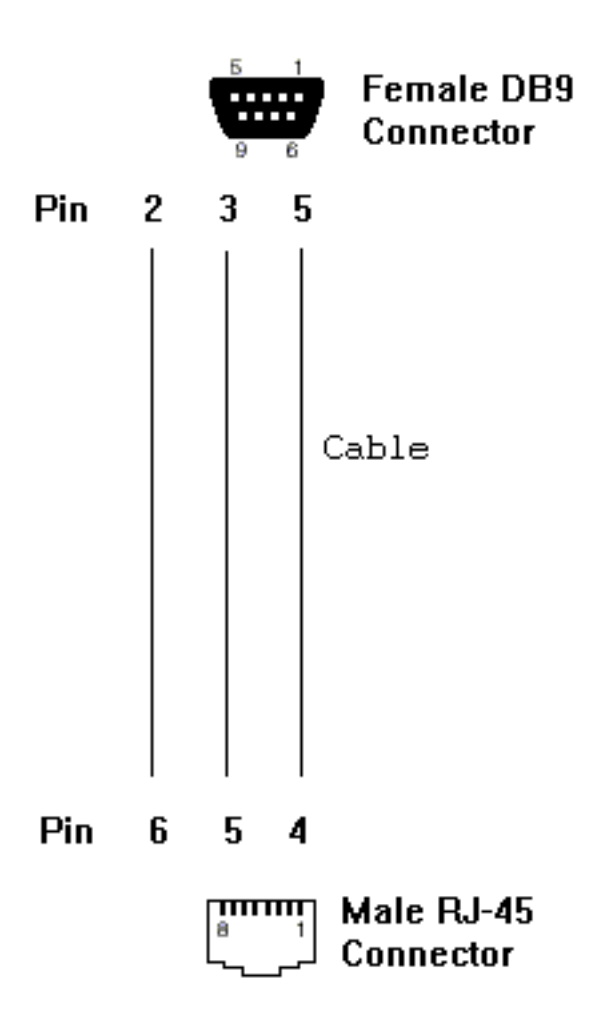

# <span id="page-2-0"></span>إستخدام كبل إدارة

<span id="page-2-1"></span>التعليمات بالتفصيل

عندما تنتهي من بناء كبل الإدارة، اتبع الخطوات التالية لاستخدامه بشكل صحيح.

- .1 قم بتوصيل موصل -9DB النسائي الخاص بالكبل بمنفذ COM التسلسلي -9DB) الذكور) الخاص بالكمبيوتر.
	- 2. قم بتوصيل موصل الكابل RJ-45 الذكر بمنفذ الإدارة (المسمى "MGMT") الخاص ب Cisco 600

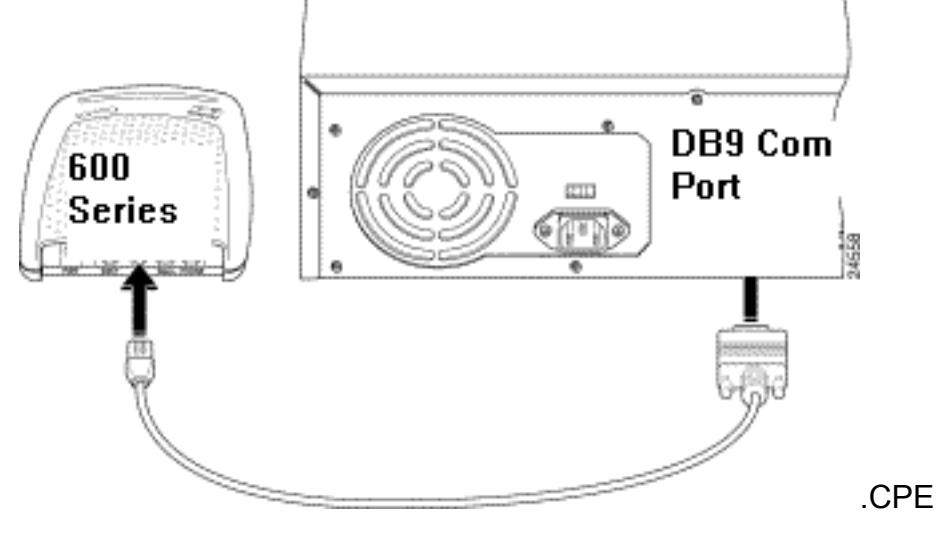

- 3. قم بتكوين برنامج الوصول إلى المحطة الطرفية لديك (مثل HyperTerminal في Windows) باستخدام الإعدادات التالية:منفذ COM: منفذ تقوم بتوصيل الكبل فيه.معدل الباود: 38400 بت في الثانية - يوصى به (يمكن إستخدام 9600 بت في الثانية كميزة قياسية)وحدات بت البيانات: 8التماثل: بلاوحدات بت الإيقاف: 1التحكم في التدفق: لا شيء
- 4. اضغط على **Enter** حتى ترى المطالبة (مثل cbo > او <sub>modem</sub>1> او usa>). عندما ترى المطالبة، يتم الاتصال بين الكمبيوتر و CPE.

**ملاحظة:** إذا كان الكمبيوتر يحتوي على منفذ تسلسلي DB-25 فقط، يلزم أيضا مهايئ من DB-9 إلى DB-25. أيضا، يمكن إستخدام الكبل نفسه لتوصيل وحدة طرفية غبية بمنفذ إدارة 600 Cisco.

## <span id="page-3-0"></span>وصف موصل منفذ الإدارة

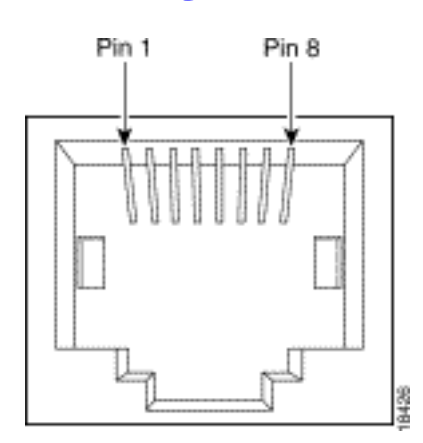

## <span id="page-3-1"></span>وصف موصل المنافذ التسلسلية

### <span id="page-3-2"></span>المنفذ التسلسلي -9DB PC القياسي

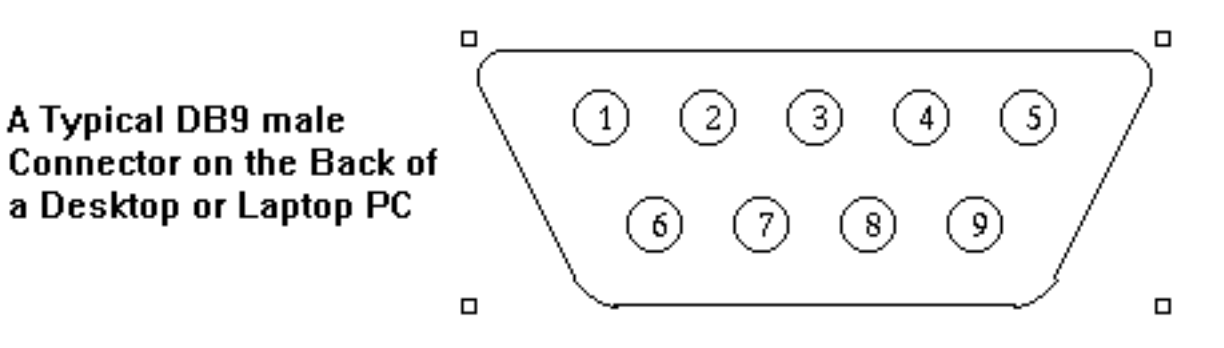

## <span id="page-3-3"></span><mark>دي بي-9 ذكور</mark>

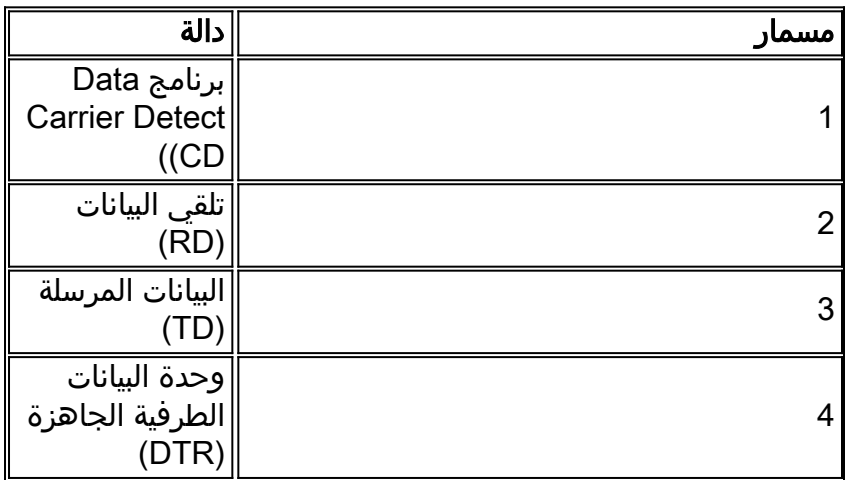

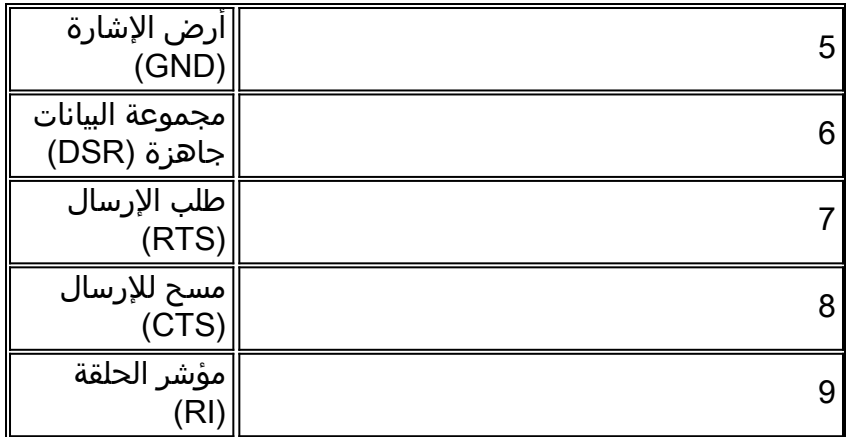

# <span id="page-4-0"></span>التحقق من الصحة

لا يوجد حاليًا إجراء للتحقق من صحة هذا التكوين.

# <span id="page-4-1"></span>استكشاف الأخطاء وإصلاحها

لا تتوفر حاليًا معلومات محددة لاستكشاف الأخطاء وإصلاحها لهذا التكوين.

## <span id="page-4-2"></span>معلومات ذات صلة

- [معلومات دعم تقنية DSL من Cisco](//www.cisco.com/web/psa/technologies/index.html?c=268435512&referring_site=bodynav)
- [معلومات دعم منتج DSL من Cisco](//www.cisco.com/cgi-bin/Support/browse/index.pl?i=Hardware%20Products&f=505&referring_site=bodynav)
	- [دعم Cisco التقني](//www.cisco.com/cisco/web/support/index.html?referring_site=bodynav)

ةمجرتلا هذه لوح

ةي الآلال تاين تان تان تان ان الماساب دنت الأمانية عام الثانية التالية تم ملابات أولان أعيمته من معت $\cup$  معدد عامل من من ميدة تاريما $\cup$ والم ميدين في عيمرية أن على مي امك ققيقا الأفال المعان المعالم في الأقال في الأفاق التي توكير المالم الما Cisco يلخت .فرتحم مجرتم اهمدقي يتلا ةيفارتحالا ةمجرتلا عم لاحلا وه ىل| اًمئاد عوجرلاب يصوُتو تامجرتلl مذه ققد نع امتيلوئسم Systems ارامستناه انالانهاني إنهاني للسابلة طربة متوقيا.